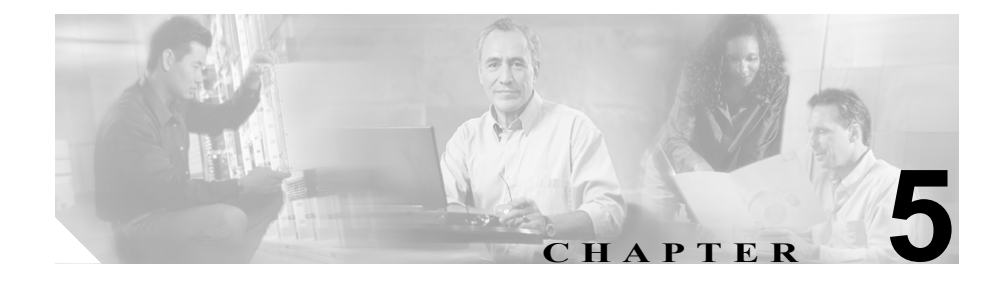

# システム レベルのコンフィギュ レーション設定

Cisco CallManager システムを設定する際には、システム レベルの設定を行って から、デバイスの追加、システム レベル以外の Cisco CallManager 機能を設定し ます。この章の構成は、次のとおりです。

- **•** [Cisco CallManager](#page-1-0) グループ(P.5-2)
- **•** 日付 / [時刻グループ\(](#page-3-0)P.5-4)
- **•** [リージョン\(](#page-5-0)P.5-6)
- **•** デバイス [プール\(](#page-10-0)P.5-11)
- **•** [共通プロファイル\(](#page-13-0)P.5-14)
- **•** デバイス [デフォルト\(](#page-4-0)P.5-5)
- **•** [エンタープライズ](#page-14-0) パラメータ(P.5-15)
- **•** コール [アドミッション制御\(](#page-15-0)P.5-16)
- **•** SRST [リファレンス\(](#page-16-0)P.5-17)
- **•** [システム設定チェックリスト\(](#page-19-0)P.5-20)
- [Dependency Records](#page-18-0) (P.5-19)
- **•** [参考情報\(](#page-20-0)P.5-21)

### <span id="page-1-0"></span>**Cisco CallManager** グループ

Cisco CallManager グループとは、最大 3 台の Cisco CallManager を優先順に並べ たリストです。リストの最初にある Cisco CallManager はそのグループのプライ マリ Cisco CallManager となり、その他はセカンダリ(バックアップ)Cisco CallManager となります。

Cisco CallManager グループは、デバイス プールによりデバイスと関連付けられ ます。各デバイスはデバイス プール内の 1 グループに所属し、各デバイス プー ルは所属するすべてのデバイスに対して Cisco CallManager グループを指定しま す。

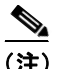

(注) ゲートウェイ、ルート / ハント リストなど、一部の Media Gateway Control Protocol (MGCP; メディア ゲートウェイ コントロール プロトコル)デバイスは、直接 Cisco CallManager グループと関連付けることができます。

Cisco CallManager グループは、2 つの重要な機能をシステムに提供します。

**•** バックアップ コール処理用の優先順位付きフェールオーバー リスト:登録 時に、デバイスはデバイス プールに割り当てられたグループ内のプライマ リ(最初の)Cisco CallManager への接続を試みます。プライマリ Cisco CallManager が使用できない場合、デバイスはグループにリストされている 次の Cisco CallManager への接続を順次試みます。各デバイス プールには、 Cisco CallManager グループが 1 つずつ割り当てられています。

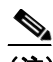

(注) Cisco CallManager は無効化または削除すると、Cisco CallManager グルー プから削除されます。たとえば、バックアップ Cisco CallManager が無効 になると、システムは関連するデバイス プールからそれを削除します。 プライマリ Cisco CallManager が故障した場合、無効化されているため、 デバイスはセカンダリ Cisco CallManager にフェールオーバーしません。 セカンダリ Cisco CallManager が再度有効になった場合には、関連してい たデバイス プールに手動で Cisco CallManager を追加し直す必要があり ます。追加し直さないと、フェールオーバーは機能しません。

**•** コール処理用の負荷バランシング:デバイス プールと Cisco CallManager グ ループの設定により、複数の Cisco CallManager 間でデバイスの制御を振り 分けることができます。詳細については、P.6-7 の「コール処理の負荷バラ ンス」を参照してください。

ほとんどのシステムでは、単一の Cisco CallManager システムを複数のグループ に割り当てることにより、適切な負荷分散と冗長性が得られます。

# <span id="page-3-0"></span>日付 **/** 時刻グループ

Cisco CallManager に接続している各デバイスの時間帯を定義するには、日付 / 時 刻グループを使用します。

Cisco CallManager には CMLocal と呼ばれるデフォルトの日付/時刻グループがあ り、Cisco CallManager のインストール時に自動的に設定されます。しかし、現地 時間帯に合せてグループを設定することをお勧めします。CMLocal は、Cisco CallManager サーバ上のオペレーティング システムのアクティブな日時と同期し ます。Cisco CallManager のインストール後に、必要に応じて CMLocal の設定値 を変更できます。通常、サーバの日付 / 時刻は現地時間帯の日付けと時刻に合せ て調整します。

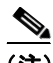

(注) Cisco CallManager を再起動したとき、または Cisco CallManager ソフトウェアを 新しいリリースにアップグレードしたときには、CMLocal はオペレーティング システムの日時に合せてリセットされます。CMLocal の名前は変更しないでくだ さい。

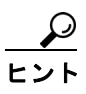

Cisco IP Phone を世界各地に配備する場合は、24 の時間帯それぞれのグループに、 日付 / 時刻グループを作成してください。

デバイス プールが使用中の日付 / 時刻グループを削除することはできません。使 用中の日付 / 時刻グループを削除しようとすると、Cisco CallManager はメッセー ジを表示します。日付 / 時刻グループを使用しているデバイス プールを検索する には、Date/Time Group Configuration ウィンドウで **Dependency Records** リンクを クリックします。現在使用中の日付 / 時刻グループを削除する場合は、事前に、 次の作業のどちらかまたは両方を実行しておく必要があります。

- **•** 削除する日付 / 時刻グループを使用しているデバイス プールに、別の日付 / 時刻グループを割り当てる。
- **•** 削除する日付 / 時刻グループを使用しているデバイス プールを削除する。

### <span id="page-4-0"></span>デバイス デフォルト

デバイス デフォルトは、Cisco CallManager に登録されるデバイスの各タイプに対 してデフォルト特性を設定するときに使用します。あるデバイス タイプに対す るデバイス デフォルトは、Cisco CallManager クラスタ内でそのタイプのすべて のデバイスに適用されます。デバイス用のデフォルト設定値は、次のとおりです。

- **•** デバイス ファームウェアのロード
- **•** デバイス プール(自動登録に使用)
- **•** 電話ボタン テンプレート(自動登録に使用)

デバイスが Cisco CallManager に自動登録されると、デバイスは、そのデバイス タイプに該当するデバイス デフォルト設定値を取得します。デバイスの登録後、 個々のデバイスのコンフィギュレーションを更新して、そのデバイスの設定を変 更することもできます。

Cisco CallManager をインストールすると、自動的にデバイス デフォルトが設定 されます。新規のデバイス デフォルトを作成したり、既存のデバイス デフォル トを削除したりすることはできませんが、デフォルト設定を変更することは可能 です。

Cisco IP Phone モデル 7910、7940、7960、および 7970 には、イメージ認証済み の電話機ロードがあり、Cisco CallManager に含まれています。署名付きロードと 呼ばれる認証済み電話機ロードは、電話機内のファームウェア イメージと、こ れらの各電話機のデバイス デフォルトとして Device Defaults Configuration ウィ ンドウにリストされた内容で構成されます。

デバイス デフォルトを更新する場合は、事前に、お使いのシステムに該当する 次のいずれかの作業を行ってください。

**•** TFTP サーバにデバイス用の新しいファームウェア ファイルを追加する。提 供されているファームウェア ロードごとに、Cisco CallManager サーバの TFTPPath フォルダに .bin ファイルが保存されています。このフォルダの場 所は、サービス パラメータで指定されます(Program Files\Cisco\TFTPPath フォルダがデフォルトの場所です)。

たとえば、ファームウェア ロード P002A0305556 の場合は、TFTPPath フォ ルダに P002A0305556.bin という名前のファイルが保存されています。

- **•** 新しいデバイス プールを設定する。
- **•** デバイスが電話機の場合は、新しい電話機のテンプレートを設定する。

#### ■ リージョン

### <span id="page-5-0"></span>リージョン

リージョンを作成する際には、そのリージョン内のデバイス間、およびそのリー ジョンと他のリージョン間で行われるコールに使用できるコーデックを指定し ます。G.711 だけを使用するアプリケーションのように、特定のコーデックだけ をサポートするアプリケーションにもリージョンが使用されます。

オーディオ コーデック タイプでは、音声信号の圧縮と圧縮解除に使用されるテ クノロジーを指定します。選択するオーディオ コーデックにより、コールごと に使用される圧縮タイプと帯域幅の量が決まります。各オーディオ コーデック で消費される帯域幅の詳細については[、表](#page-7-0) 5-1 を参照してください。

Cisco CallManager では、オーディオ コーデックの指定は、コールすべてに対し てデフォルトで G.711 を使用しています。G.711 以外のオーディオ コーデックを 使用する予定がない場合は、リージョンを使用する必要はありません。

リージョンは、Cisco CallManager を複数のサイトに展開する場合に使用すると便 利です。このような環境では、WAN リンク経由で送信されるコールの帯域幅を 制限する必要がある一方で、内部のコールには帯域幅を多く与えることが可能な ためです。

リージョンを使用して、デバイスが使用するオーディオ コーデックを指定する には、次の作業が必要です。

- **•** リージョンを作成し、そのリージョン内のコール、および他のリージョン間 とのコールに使用するオーディオ コーデックを指定する。
- **•** 作成したリージョンを使用するデバイス プールを作成または変更する。
- **•** リージョンが適切に指定されているデバイス プールにデバイスを割り当て る。

(注) Cisco CallManager では、最大 500 のリージョンを追加できます。

デバイス プールの設定については、P.5-11 [の「デバイス](#page-10-0) プール」を参照してく ださい。コードおよびビデオ コールについては、「ビデオ テレフォニーの概要」 を参照してください。

### サポートされているオーディオ コーデックおよび消費帯域幅

Cisco CallManager では、リージョン機能用に次のオーディオ コーデックをサポー トしています。

- **• G.711**:Cisco CallManager で処理されるすべてのコールに対するデフォルト のコーデック。
- **• G.722**:ビデオ会議で使用されることの多いオーディオ コーデック。
- **• G.723**:Cisco IP Phone モデル 12 SP+ および Cisco IP Phone モデル 30 VIP デ バイス用の、6 kbps 圧縮を使用する低ビット レートのコーデック。
- **• G.728**:ビデオ エンドポイントでサポートしている低ビット レートのコー デック。
- **• G.729**:Cisco IP Phone 7900 ファミリー モデルでサポートしている、8 kbps 圧 縮を使用する低ビット レートのコーデック。通常、WAN リンクを経由した コールは帯域幅の消費量が少ないので、これらのコールには低ビット レー トのコーデックを使用します。たとえば、集中型コール処理を行うマルチサ イト WAN は、サイトごとに G.711 と G.729 のリージョンを設定して、サイ ト内のコールは G.711 として指定し、サイト間のコールは G.729 として指定 することができます。
- **• GSM**:global system for mobile communications(GSM; モバイル通信用グロー バル システム)コーデックは、GSM ワイヤレス ヘッドセット用の MNET シ ステムと Cisco CallManager の相互運用を可能にします。GSM リージョン内、 および他のリージョンとの間で行うコール用のオーディオ コーデックとし て GSM を指定しているデバイス プールに、GSM デバイスを割り当てます。 デバイスの機能によっては、GSM EFR(拡張フルレート)と GSM FR(フル レート)が GSM に含まれます。
- **•** ワイドバンド:現時点では、IP Phone から IP Phone へのコールだけがサポー トされています。ワイドバンド オーディオ コーデックは、非圧縮の 16 ビッ ト、16 kHz のサンプリング レートを使用し、高品質のオーディオ帯域幅を サポートする受話器、音響機器、スピーカ、およびマイクロフォンを備えて いる Cisco IP Phone 7900 モデルの電話機などで機能します。

ワイドバンドは G.7ll の 4 倍の帯域幅を消費するため、リージョンでコーデック タイプとしてワイドバンドを指定する場合は、ネットワークの帯域幅に余裕をも たせる必要があります。

表 [5-1](#page-7-0) に示すように、コール ストリームごとに使用される合計帯域幅は、オー ディオ コーデックのタイプだけでなく、データ パケットのサイズやオーバー ヘッド(パケットヘッダー サイズ)などの要素によっても異なります(表 [5-1](#page-7-0) に示す帯域幅情報はイーサネットに使用されます)。

リージョン

(注) 各コールには、上下用の 2 ストリームがあります。

#### <span id="page-7-0"></span>表 **5-1** コーデック タイプ別、コールごとの消費帯域幅

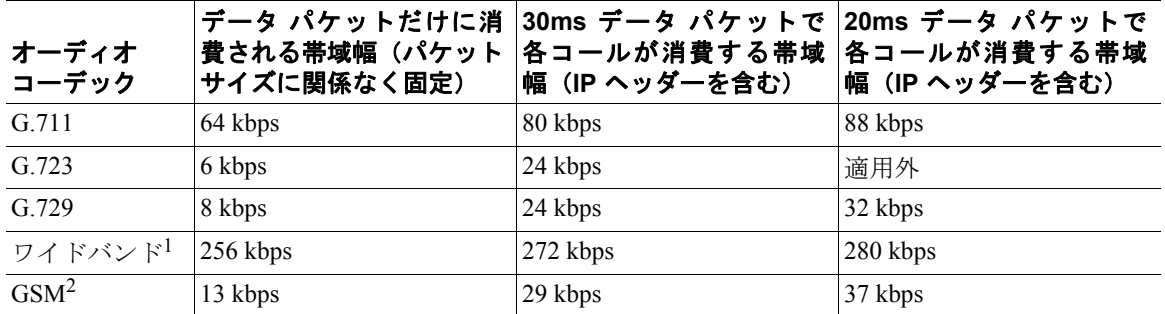

1. 非圧縮。Cisco CallManager は、Cisco IP Phone 7900 ファミリー モデルの電話機に対してのみ、IP Phone から IP Phone へのワイドバンド オーディオをサポートします。

2. Global system for mobile communications(モバイル通信用グローバル システム)。

#### 例

図 [5-1](#page-8-0) は、リージョンが非常に単純に設定されている場合の例で、中央サイトと 2 箇所のリモート ブランチが展開されています。この例では、システム管理者は 各サイトに対してリージョンを設定しています。G.711 コーデックは各サイト内 でのコールに使用される最大帯域幅に等しいコーデックで、G.729 コーデックは WAN リンクを経由したサイト間のコールに使用される最大帯域幅に等しいコー デックです。

リージョンの設定後、システム管理者は次のサイトにデバイスを割り当てます。

**•** リージョン設定値として CentralCampus を指定しているデバイス プールに、 中央キャンパス サイトを割り当てる。

- **•** リージョン設定値として RemoteSiteA を指定しているデバイス プールに、リ モート サイト A を割り当てる。
- **•** リージョン設定値として RemoteSiteB を指定しているデバイス プールに、リ モート サイト B を割り当てる。

<span id="page-8-0"></span>図 **5-1** 簡単な設定のリージョン例

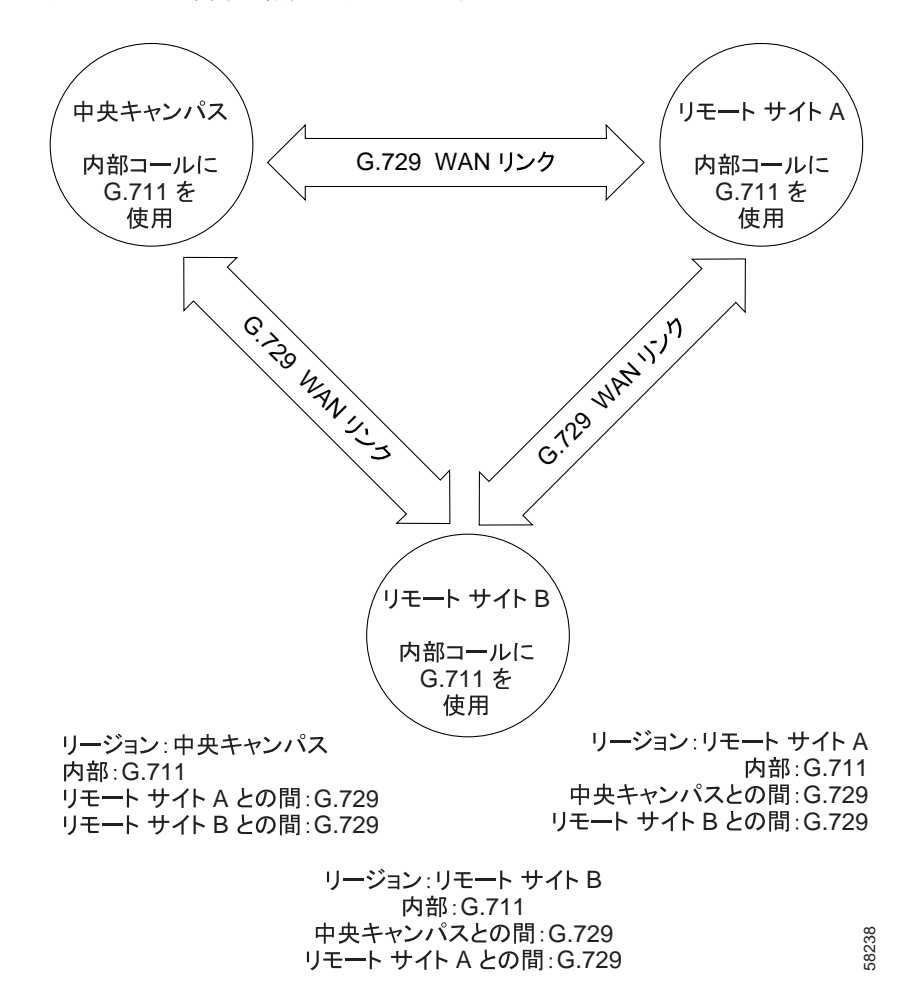

### <span id="page-9-0"></span>ロケーションとリージョン

Cisco CallManager 内では、ロケーションに基づいたコール アドミッション制御 をリージョンと併用して、ネットワーク リンクの特性を指定します。リージョ ンはリンク上で使用されるコーデック タイプ(つまり、その結果として各コー ルで消費される帯域幅の量)を指定します。これに対し、ロケーションは特定リ ンクで消費できる帯域幅の量を指定します。ネットワーク上の各デバイスには、 リージョン(デバイスプールを使用して)およびロケーションの両方を割り当 てる必要があります。P.5-16 の「コール [アドミッション制御」を](#page-15-0)参照してくだ さい。

#### リージョンの変更または削除

リージョンの設定値を更新する場合、そのリージョンを使用しているデバイスを 再起動するまでその変更内容は有効になりません。

デバイス プールが使用中のリージョンは削除できません。使用中のリージョン を削除しようとすると、Cisco CallManager にメッセージが表示されます。リー ジョンを使用しているデバイス プールを検索するには、Region Configuration ウィ ンドウで **Dependency Records** リンクをクリックします。現在使用中のリージョ ンを削除する場合は、事前に、次のどちらかまたは両方の作業を実行しておく必 要があります。

- **•** 削除するリージョンを使用しているデバイス プールに、別のリージョンを 割り当てる。
- **•** 削除するリージョンを使用しているデバイス プールを削除する。

# <span id="page-10-0"></span>デバイス プール

デバイス プールでは、複数のデバイスに対して共通の特性をセットで指定する 便利な手法を提供しています。

(注) Device Pool ウィンドウには、ロケーションに関連する情報だけが含まれます。現 在は、Common Profile ウィンドウにすべてのユーザ指向の情報が記録されます。 詳細については、『*Cisco CallManager* 機能およびサービス ガイド』の「Cisco CallManager デバイス モビリティ」を参照してください。

デバイス プールに指定可能な特性は、次のとおりです。

- **•** デバイス プール名:新規のデバイス プールに対して名前を指定する。
- **•** Cisco CallManager グループ:冗長性を高めるために、3 台までの Cisco CallManager を優先順位順にリストで指定します。リストの最初にある Cisco CallManager はそのグループのプライマリ Cisco CallManager となり、その他 はセカンダリ (バックアップ) Cisco CallManager となります。詳細について は、P.5-2 の「[Cisco CallManager](#page-1-0) グループ」を参照してください。
- **•** 日付 / 時刻グループ:デバイスの日付と時間帯を指定します。詳細について は、P.5-4 の「日付 / [時刻グループ」](#page-3-0)を参照してください。
- **•** リージョン:リージョン内およびリージョン間で使用されるオーディオ コー デックとビデオ コーデックを指定します。リージョンを使用するのは、ネッ トワーク内で異なるタイプのコーデックを使用する場合だけです。詳細につ いては、P.5-6 [の「リージョン」](#page-5-0)を参照してください。
- **•** Survivable Remote Site Telephony(SRST)リファレンス:デバイス プール内 のデバイスに SRST 機能を提供するゲートウェイを指定します。詳細につい ては、P.5-17 の「SRST [リファレンス」](#page-16-0)を参照してください。
- **•** 自動登録用のコーリング サーチ スペース(オプション):自動登録されたデ バイスがコールの発信時に接続できるパーティションを指定します。詳細に ついては、P.13-1 の「パーティションおよびコーリング サーチ スペース」を 参照してください。
- **•** メディア リソース グループ リスト(オプション):メディア リソース グ ループを優先順に並べたリストを指定します。アプリケーションは、メディ ア リソース グループ リストに指定されている優先順位に従って、使用可能 なメディア リソース グループから必要なメディア リソース(たとえば、保 留音サーバ、トランスコーダ、Conference Bridge)を選択します。詳細につ いては、P.19-7 の「メディア リソース グループ リスト」を参照してください。
- **•** ネットワーク ロケール:特定の地域にあるデバイス プール内の電話機およ びゲートウェイが使用するトーンと断続周期の定義が含まれています。

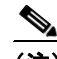

■ デバイス プール

- (注) 関連デバイスによってサポートされている、インストール済みの ネットワーク ロケールだけを選択する必要があります。リストには この設定で使用できるすべてのネットワーク ロケールが表示されま すが、すべてのネットワーク ロケールがインストールされていると は限りません。デバイスが、ファームウェアでサポートされないネッ トワーク ロケールに関連付けられている場合、そのデバイスは起動 しません。
- **•** デバイス モビリティ グループ:このデバイスのデバイス モビリティを制御 するために使用される最上位レベルのエンティティを表わします。詳細につ いては、『*Cisco CallManager* 機能およびサービス ガイド』の「Cisco CallManager デバイス モビリティ」を参照してください。
- **•** ロケーション:コール アドミッション制御を集中型コール処理システムに 実装します。詳細については、P.5-16 の「コール [アドミッション制御」を](#page-15-0)参 照してください。
- **•** 物理ロケーション:特定の地理的なロケーションに適用するデバイス モビ リティ関連のパラメータとその他のパラメータを区別します。詳細について は、『*Cisco CallManager* 機能およびサービス ガイド』の「Cisco CallManager デバイス モビリティ」を参照してください。
- **•** 接続モニタ間隔:Cisco CallManager と SRST との間の WAN リンクのフラッ ピング問題を解決します。詳細については、P.5-18 [の「接続モニタ間隔」を](#page-17-0) 参照してください。
- **•** デバイス モビリティ コーリング サーチ スペース:デバイスがローミングし ても、同じデバイス モビリティ グループに属している場合に、そのデバイ スのコーリング サーチ スペースとして使用される適切なコーリング サーチ スペースを指定します。詳細については、『*Cisco CallManager* 機能およびサー ビス ガイド』の「Cisco CallManager デバイス モビリティ」を参照してくだ さい。
- **•** AAR コーリング サーチ スペース:Automated Alternate Routing(AAR; 自動 代替ルーティング)の実行時にデバイスが使用するコーリング サーチ ス ペースを指定します。詳細については、『*Cisco CallManager* システム ガイド』 の「ルート プランの概要」を参照してください。
- **•** AAR グループ:このデバイスの AAR グループを指定します。AAR グルー プは、コールをルーティングするために使用するプレフィックス番号を提供 します。プレフィックス番号が付加されていないコールは、帯域幅が不十分 な場合にブロックされます。AAR グループの設定を None(なし)にすると、 ブロックされたコールの再ルーティングは試行されません。詳細について は、『*Cisco CallManager* システム ガイド』の「ルート プランの概要」を参照 してください。

前述の機能をデバイス プールとして選択する場合は、デバイス プールを設定す る前に、これらの機能を設定しておく必要があります。

新しいデバイス プールをデータベースに追加した後、そのデバイス プールを使 用して、Cisco IP Phone、ゲートウェイ、Conference Bridge、トランスコーダ、メ ディア終端ポイント、ボイスメール ポート、CTI ルート ポイントなどのデバイ スを設定できます。

自動登録を使用する場合は、Cisco CallManager Administration の Device Defaults ウィンドウを使用して、特定タイプのデバイスをすべて 1 つのデバイス プール に割り当てることができます。詳細については、P.5-5 [の「デバイス](#page-4-0) デフォルト」 を参照してください。

### デバイス プールの更新

デバイス プールに変更を加える場合は、そのデバイス プール内のデバイスをリ セットするまで、変更内容は有効になりません。

デバイスに割り当てられているデバイス プール、またはデバイス デフォルトの コンフィギュレーションに使用されているデバイス プールは削除できません。 デバイス プールを使用しているデバイスを検索するには、Device Pool Configuration ウィンドウで **Dependency Records** リンクをクリックします。使用中のデバイス プールを削除しようとすると、メッセージが表示されます。現在使用中のデバイ ス プールを削除する場合は、事前に、次のどちらかまたは両方の作業を実行し ておく必要があります。

**•** デバイスを更新して別のデバイス プールに割り当てる。

**•** 削除を予定しているデバイス プールに割り当てられているデバイスを削除 する。

### <span id="page-13-0"></span>共通プロファイル

共通プロファイルは、ユーザ固有のサービスおよび機能の属性から構成されま す。共通プロファイルに指定可能な特性は、次のとおりです。

- **•** 共通プロファイル名:共通プロファイルの名前を指定します。
- **•** ソフトキー テンプレート:デバイス プール内のデバイスに関連付けるソフ トキー テンプレートを指定します。
- **•** ネットワーク保留 MOH オーディオ ソース:ネットワークが保留アクション を開始したときに、保留音で使用するオーディオ ソースを指定します。
- **•** ユーザ保留 MOH オーディオ ソース:ユーザが保留アクションを開始したと きに、保留音で使用するオーディオ ソースを指定します。
- **•** ユーザ ロケール:デバイス プール内の電話機およびゲートウェイと関連付 けるロケーションを指定します。
- **•** MLPP Indication:優先トーンを再生できるデバイス プール内のデバイスが MLPP precedence コールを行うときに、この機能を使用するかどうかを指定 します。
- **•** MLPP Preemption:進行中のコールを優先処理できるデバイス プール内のデ バイスが MLPP precedence コールを行うときに、この機能を使用するかどう かを指定します。
- **•** MLPP ドメイン:このデバイス プールに関連付ける MLPP ドメインを指定し ます。

## <span id="page-14-0"></span>エンタープライズ パラメータ

エンタープライズ パラメータでは、同じクラスタ内のすべてのデバイスとサー ビスに適用されるデフォルト設定値を指定します(クラスタは、同一データベー スを共用する Cisco CallManager のセットで構成されています)。Cisco CallManager を新規にインストールすると、Cisco CallManager は、エンタープライズ パラメー タを、デバイス デフォルトの初期値として使用します。

エンタープライズ パラメータを追加または削除できませんが、既存のエンター プライズ パラメータは更新できます。一般または特定のエンタープライズ パラ メータがあります。たとえば、General パラメータ、CDR パラメータ、および Feature パラメータです。

Enterprise Parameters Configuration ウィンドウの **i** ボタンを使用して、エンタープ ライズ パラメータの詳しい説明を表示できます。

### <span id="page-15-0"></span>コール アドミッション制御

コール アドミッション制御は、WAN リンク上でユーザが期待するレベルの音声 品質を維持する場合に使用します。たとえば、メイン キャンパスとリモート サ イトを接続する 56 kbps フレーム リレー回線の音声品質は、コール アドミッショ ン制御で調整できます。

リンク上に存在するアクティブ コール数が増えすぎて帯域幅の使用量が過剰に なると、音声品質が低下し始める場合があります。コール アドミッション制御 は、特定のリンク上で同時にアクティブにするコール数を制限することにより、 音声品質を調整します。コール アドミッション制御を使用して、リンク上で特 定レベルの音声品質を保証することはできませんが、リンク上のアクティブ コールが消費する帯域幅を調整できます。

Cisco CallManager でサポートされるアドミッション制御には、次の 2 つのタイプ があります。

- **•** ロケーション:コール アドミッション制御を集中型コール処理システムに 実装するには、ロケーションを使用します。コール アドミッション制御で は、ロケーション間のリンクを経由したコールに使用できる帯域幅を制限す ることにより、音声品質を調整できます。
- **•** H.323 ゲートキーパー:Cisco Multimedia Conference Manager(MCM)として 知られている H.323 ゲートキーパーでは、各サイトに Cisco CallManager また は Cisco CallManager クラスタを別々にもっている分散システムで、コール アドミッション制御を行います。

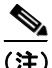

(注) コールアドミッション制御で IP WAN リンクの音声帯域幅を制限しない場合、そ のリンク上でアクティブなコールの数が無制限に増える可能性があるます。この ため、リンクがコールで溢れる状態になると、各コールの音声品質が低下します。

詳細については、P.8-1 の「コール アドミッション制御」を参照してください。

### <span id="page-16-0"></span>**SRST** リファレンス

IP Phone が IP ネットワークのリモート部分にある(たとえば、Cisco CallManager から広域ネットワークを経由する)場合、その電話機が Cisco CallManager への IP 接続を失っても、基本的なコール機能が維持されることが望まれます。SRST リファレンスは、このような状況で制限付きのコール機能を提供します。SRST リファレンスを使用すると、IP ゲートウェイが、制限付きの Cisco CallManager 機能を継承できます。電話機が、関連付けられているすべての Cisco CallManager への接続を失った場合、デバイス プール内の電話機は SRST リファレンスの IP ゲートウェイに対して Cisco CallManager 接続を確立しようとします。

システム管理者は、電話機のデバイス プール用に SRST の設定を行うことがで きます。使用可能な設定オプションは、次のとおりです。

- **•** Disable:電話機は、どの Cisco CallManager にも到達できない場合、SRST ゲートウェイへの接続を試行しません。
- **•** Use Default Gateway:電話機は、どの Cisco CallManager にも到達できない場 合、SRST ゲートウェイとして、その電話機の IP ゲートウェイへの接続を試 行します。
- **•** User-defined:電話機は、どの Cisco CallManager にも到達できない場合、管 理者によって指定された SRST ゲートウェイへの接続を試行します。Device Pool Configuration の SRST Reference フィールドには、ユーザ定義の SRST リ ファレンスのリストが表示されます。

管理者は、SRST Reference Configuration ウィンドウで SRST の設定を定義します。 上記の SRST の設定オプションはすべて、デバイス プールに適用できます。Cisco TFTP は、SRST の設定を読み取り、その設定を .cnf.xml ファイルで IP Phone に 提供します。IP Phone は、SRST の設定に対して適切に応答します。

#### <span id="page-17-0"></span>接続モニタ間隔

Wide Area Network(WAN; 広域ネットワーク)を介して SRST に接続されている IP Phone は、WAN リンクを介して Cisco CallManager との接続を確立できるとす ぐに、Cisco CallManager に再接続します。ただし、WAN リンクが不安定である 場合、IP Phone は、SRST に切り替えたり Cisco CallManager に切り替えたりする ため、電話サービスが一時的に失われます(ダイヤル トーンが聞こえません)。 このような再接続試行は、WAN リンク フラッピング問題と呼ばれ、IP Phone が Cisco CallManager に正常に再接続するまで続きます。このような WAN リンクの 中断には 2 種類あります。1 つは、あまり発生しないランダムな停止で、その点 を除けば安定している WAN で発生します。もう 1 つは、よく発生する散発的な 中断で、数分間続きます。

Cisco CallManager と SRST の間の WAN リンク フラッピング問題を解決するた めに、Cisco CallManager には、Connection Monitor Duration というエンタープラ イズ パラメータと、Device Pool Configuration ウィンドウ内の Connection Monitor Duration という設定が用意されています。管理者は、システム要件に応じて、ど のパラメータを使用するかを決めることができます。パラメータの値は、XML コンフィギュレーション ファイルで IP Phone に配信されます。

エンタープライズ パラメータのデフォルトでは、120 秒と指定されています。 Cisco CallManager クラスタ内のすべての IP Phone の接続間隔モニタ値を変更す るには、エンタープライズ パラメータを使用します。

特定のデバイス プール内のすべての IP Phone の接続間隔モニタ値を変更するに は、Device Pool Configuration ウィンドウを使用します。

詳細については、『*Cisco CallManager* アドミニストレーション ガイド』の「デバ イス プールの設定値」を参照してください。

SRST リファレンスおよび SRST 対応ゲートウェイのセキュリティ設定について は、『*Cisco CallManager* セキュリティ ガイド *4.1*』を参照してください。

### <span id="page-18-0"></span>**Dependency Records**

サーバ、デバイス プール、日付 / 時刻グループなど、システム レベルの設定に 関する特定の情報を検索するには、Cisco CallManager Administration で各システ ム レベル設定の設定ウィンドウにある Dependency Records リンクをクリックし ます。Dependency Records がシステムで有効にされていない場合は、Dependency Records Summary ウィンドウにメッセージが表示されます。

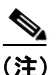

(注) Device Defaults ウィンドウおよび Enterprise Parameters Configuration ウィンドウに は、Dependency Records リンクはありません。

Cisco CallManager Configuration Dependency Records ウィンドウには、アクセス先 の Cisco CallManager グループの情報が表示されます。Date/Time Group Configuration Dependency Records ウィンドウには、アクセス先のデバイス プールの情報が表示 されます。

Dependency Records の詳細については、『*Cisco CallManager* アドミニストレー ショ*ン ガイド*』の「Dependency Records へのアクセス」を参照してください。

# <span id="page-19-0"></span>システム設定チェックリスト

表 [5-2](#page-19-1) は、システム レベルの設定値を設定するための一般的な手順を示していま す。

#### <span id="page-19-1"></span>表 **5-2** システム設定チェックリスト

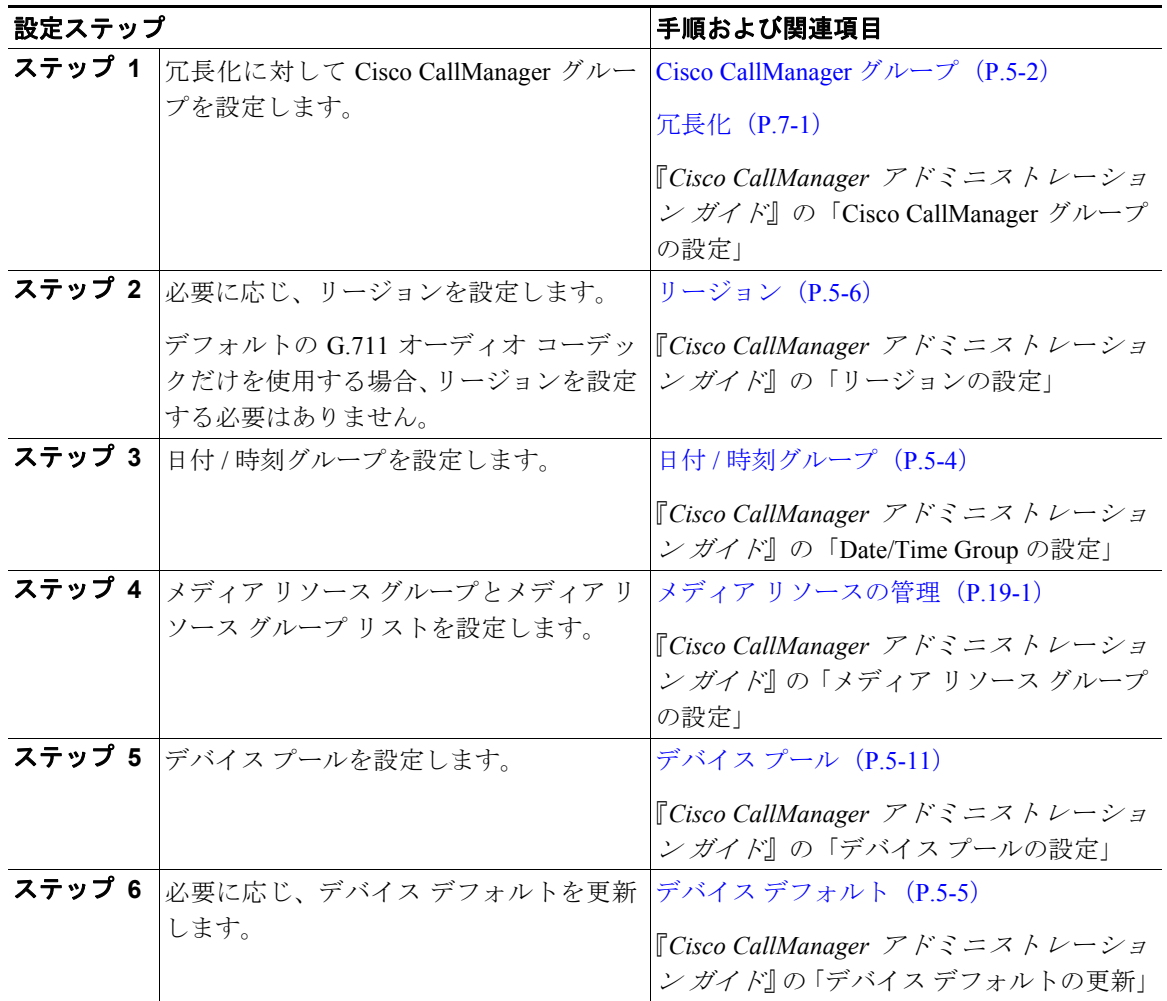

#### 表 **5-2** システム設定チェックリスト(続き)

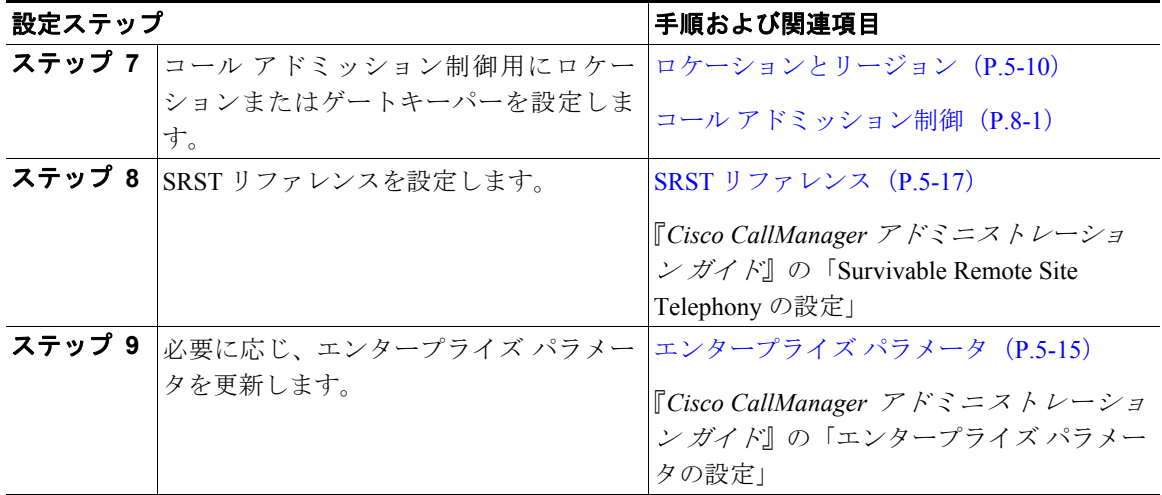

<span id="page-20-0"></span>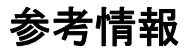

### 関連項目

- **•** [Cisco CallManager](#page-1-0) グループ(P.5-2)
- **•** 日付 / [時刻グループ\(](#page-3-0)P.5-4)
- **•** [リージョン\(](#page-5-0)P.5-6)
- **•** デバイス [プール\(](#page-10-0)P.5-11)
- **•** デバイス [デフォルト\(](#page-4-0)P.5-5)
- **•** [エンタープライズ](#page-14-0) パラメータ(P.5-15)
- コール アドミッション制御 (P.5-16)
- **•** SRST [リファレンス\(](#page-16-0)P.5-17)
- **•** 冗長化(P.7-1)

#### 参考資料

**•** *Cisco CallManager* アドミニストレーション ガイド